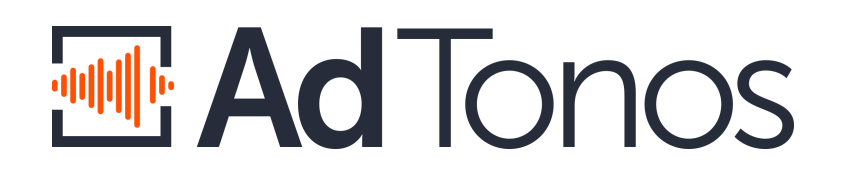

## Integration with AdTonos using VAST or DAAST

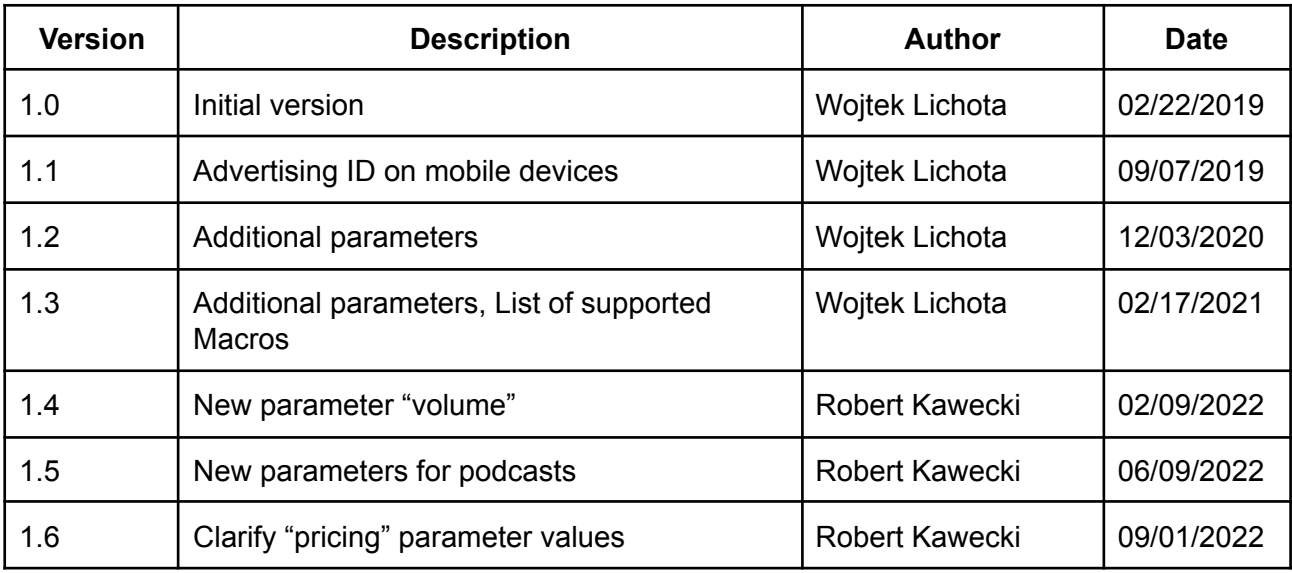

# **Introduction**

AdTonos solution for online radio broadcast replaces on-air commercial break content with targeted advertisements changing spray-and-pray ATL ads into pay-per-play performance marketing. AdTonos uses server-side ad-stitching to put targeted ads into MP3 stream allowing integration without interfering with existing players. Although server-side ad-stitching service cannot access cookies used in traditional client-side tracking, AdTonos puts JavaScript code on web pages with players to take over this task. This JS code may be used to sync cookies, unique user identifiers or GDPR consents.

# VAST and DAAST formats

VAST, or Video Ad Serving Template, is the most popular standard for exchanging information about ads. Although initially it was prepared for video but this standard has also been adopted for audio commercials.

DAAST, Digital Audio Ad Serving Template, is a format very similar to VAST but specialized to audio ads.

AdTonos supports both formats.

## VAST tag

<https://play.adtonos.com/xml/><stationId>/vast.xml?&listenerId=<listenerId>&session Id=<sessionId>&ver=4.0&adType=preroll&contentType=audio&targeting=on&cb=<random>

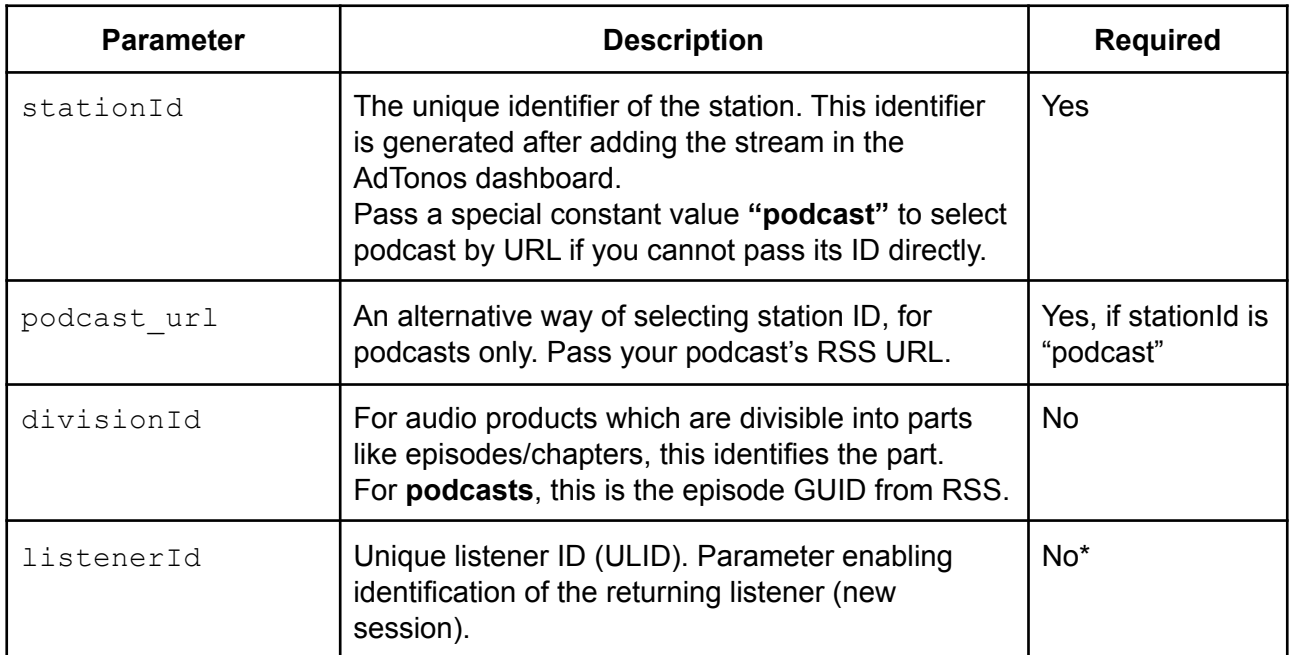

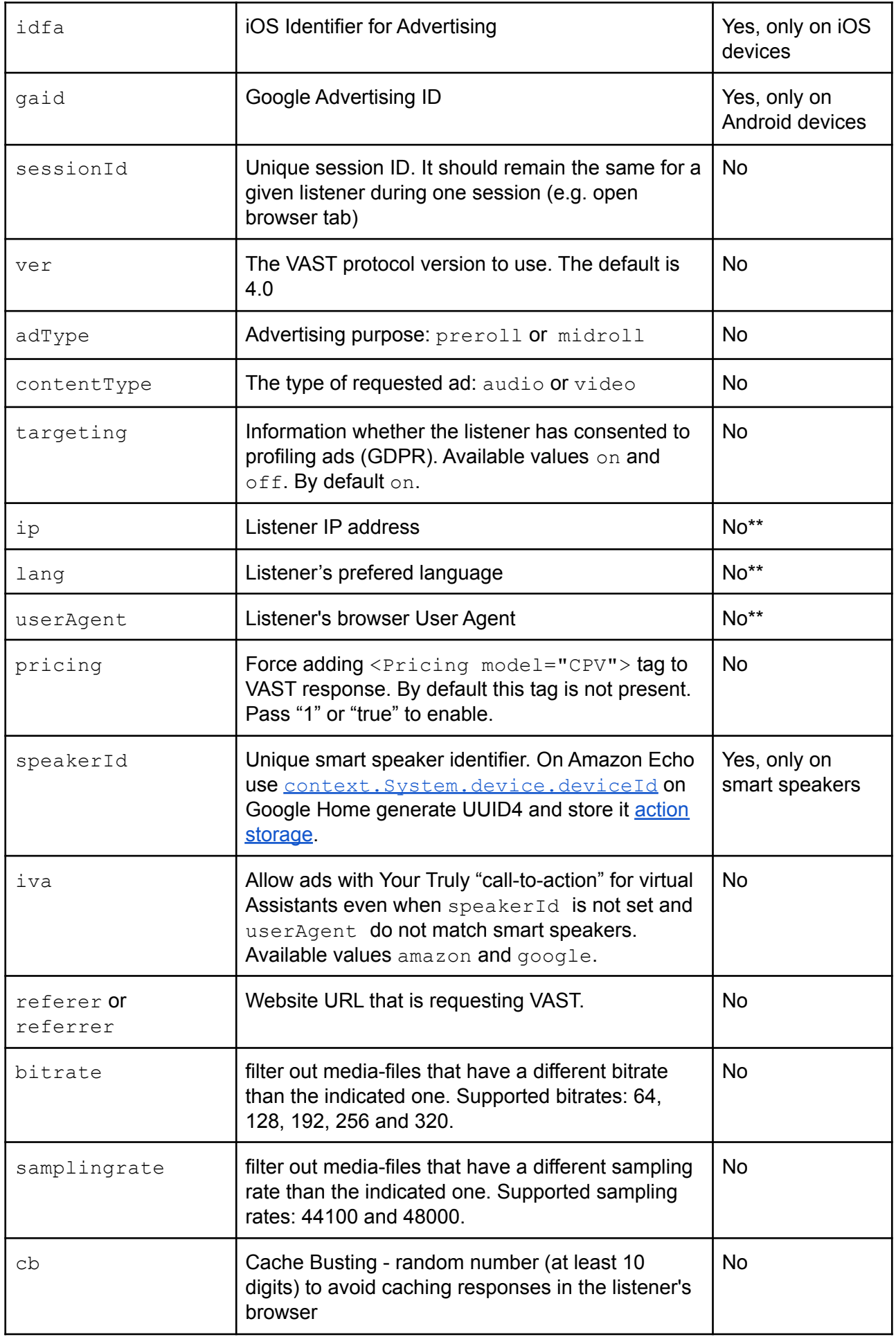

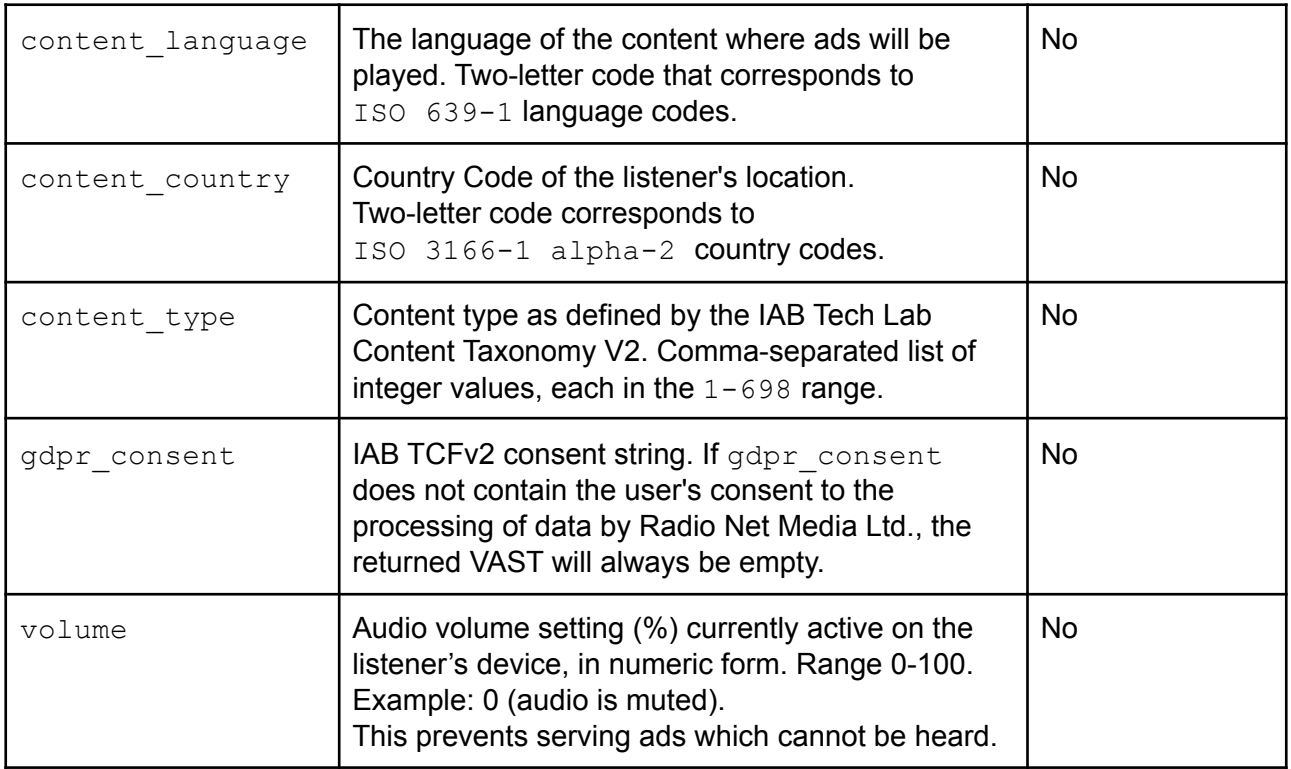

### HTTP Headers

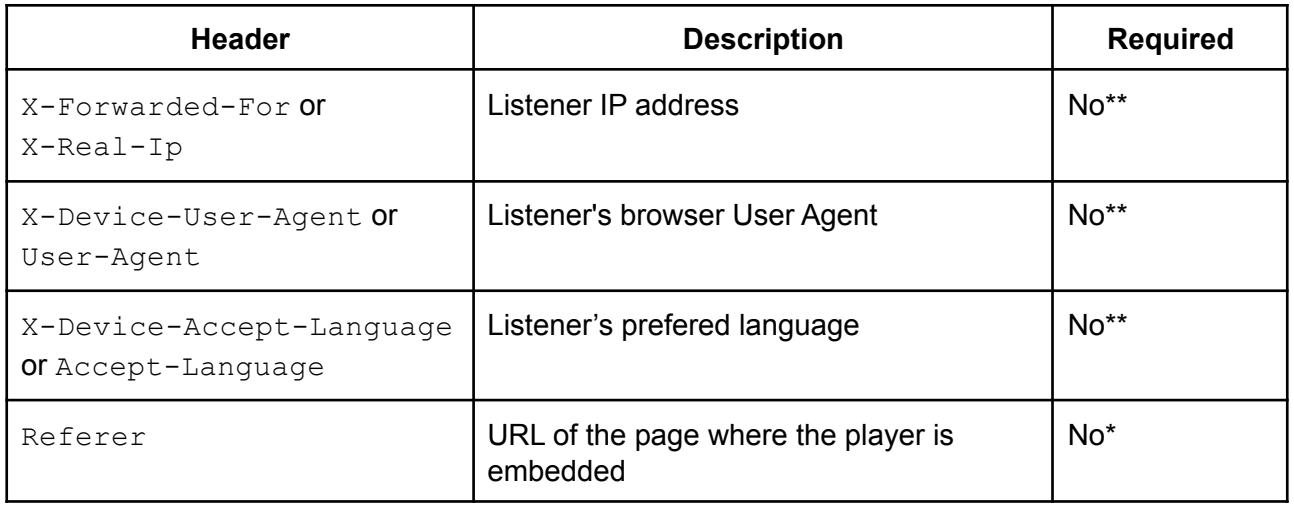

\* Parameter / header is not required in case the VAST request comes directly from the listener's browser or mobile application. The parameter / header is required when the VAST tag is used in the Server-to-Server approach.

\*\* The ip, lang and userAgent parameters or the X-Forwarded-For, X-Device-AcceptLanguage and X-Device-User-Agent headers are not required when the VAST request comes directly from the listener's browser. If the VAST tag is used in a Server-to-Server approach, it is required to pass a pair of parameters or a pair of headers.

### DAAST tag

#### DAAST tag uses the same parameters as VAST tag.

```
https://play.adtonos.com/xml/<stationId>/daast.xml?&listenerId=<listenerId>&sessio
nId=<sessionId>&ver=4.0&adType=preroll&contentType=audio&targeting=on&cb=<random>
```
### Macros

Impressions and tracking events may contain macros - for example

[http://example.com?bb=\[CACHEBUSTING\]](http://example.com?bb=[CACHEBUSTING). AdTonos support the most popular VAST 4.x macros:

- [\[CACHEBUSTING\]](https://interactiveadvertisingbureau.github.io/vast/vast4macros/vast4-macros-latest.html#macro-spec-cachebusting)
- [\[TIMESTAMP\]](https://interactiveadvertisingbureau.github.io/vast/vast4macros/vast4-macros-latest.html#macro-spec-timestamp)
- [\[ASSETURI\]](https://interactiveadvertisingbureau.github.io/vast/vast4macros/vast4-macros-latest.html#macro-spec-asseturi)
- [\[PODSEQUENCE\]](https://interactiveadvertisingbureau.github.io/vast/vast4macros/vast4-macros-latest.html#macro-spec-podsequence) with alias [ABPOS]
- [\[ADCOUNT\]](https://interactiveadvertisingbureau.github.io/vast/vast4macros/vast4-macros-latest.html#macro-spec-adcount) with alias [COUNTER]
- **[\[PAGEURL\]](https://interactiveadvertisingbureau.github.io/vast/vast4macros/vast4-macros-latest.html#macro-spec-pageurl)** with alias [URL]

# JS code (Web only)

When the player that uses VAST or DAAST tag is embedded on the web page it is necessary to embed JavaScript code on the website containing the player. This code is used to profile ads and synchronize Unique listener ID (ULID).

Embedding involves inserting the JS code at the end of the page, just before the closing tag </body>.

<script async defer src="https://play.adtonos.com/attc-{name}.min.js"></script> where {name} is variable provided but AdTonos employee.

Additionally, it is possible to pass the listener's disagreement on profiling. If a website uses TCF 2.0 popup to gather user consents it's not required to use window.adtonosOptOuts variable. To do this it should be done before (above) mentioned JS code:

```
<script>
window.adtonosOptOuts = ['*'];
</script>
<script async defer src="https://play.adtonos.com/attc-{name}.min.js"></script>
```
Example JS code when another variable specifying the consent for profiling is available:

```
<script>
if (!gdprAllowPersonalizedAds) {
```

```
window.adtonosOptOuts = ['*'];
}
</script>
<script async defer src="https://play.adtonos.com/attc-{name}.min.js"></script>
```
# Advertising ID (Mobile only)

When the player that use VAST or DAAST tag is embedded in mobile application it is necessary to pass idfa or gaid parameter.

### iOS Identifier for Advertising (idfa)

On iOS 6+ devices use:

```
NSString *idfaString = [[[ASIdentifierManager sharedManager]
advertisingIdentifier] UUIDString];
```
Note that the user can opt-out from the iOS Device Advertising ID, so the application must handle cases where this ID is not available and send empty ID.

<https://developer.apple.com/documentation/adsupport/asidentifiermanager>

### Google Advertising ID (gaid)

Google Advertising ID can be retrieved from Google Play services. Please follow official documentation:

[https://developers.google.com/android/reference/com/google/android/gms/ads/identifier/Advertisin](https://developers.google.com/android/reference/com/google/android/gms/ads/identifier/AdvertisingIdClient) [gIdClient](https://developers.google.com/android/reference/com/google/android/gms/ads/identifier/AdvertisingIdClient)

Note that the user can opt-out from the Google Device Advertising ID, so the application must handle cases where the ID is not available and send empty ID.

# **Help**

In case of problems or questions regarding integration, please contact us by email: support@adtonos.com.